## 1. WHAT'S IN THE BOX

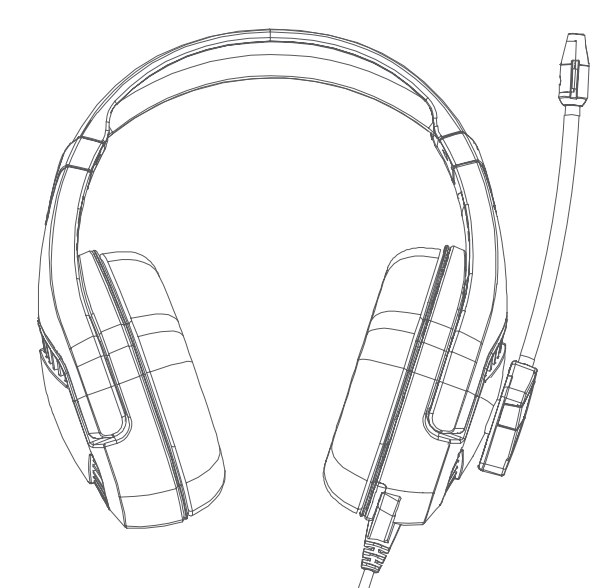

- GX-2 Gaming Headset, Quick Start Guide. **GB**
- Casque de jeu GX-2, Guide de démarrage rapide. **FR**
- Gaming-Headset GX-2, Kurzanleitung. **DE**
- Cuffie da gioco GX-2, Guida rapida. **IT**
- Fone de ouvido para jogos GX-2, Guia de Início rápido. **PT**
- Auriculares para juegos GX-2, guía de inicio rápido. **ES**
- 
- GX-2ゲーミングヘッドセット、クイックスタートガイド。 **J**
- GX-2游戏耳机,快速入门指南。 **CHN**

# 2. HEADSET CONTROLS

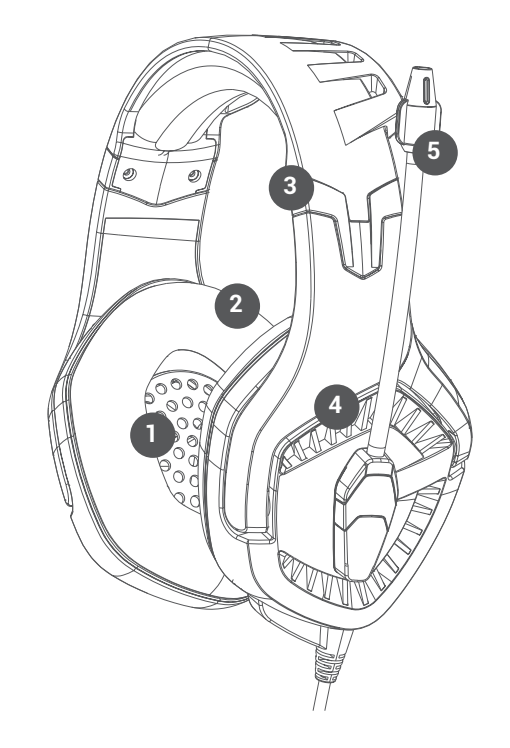

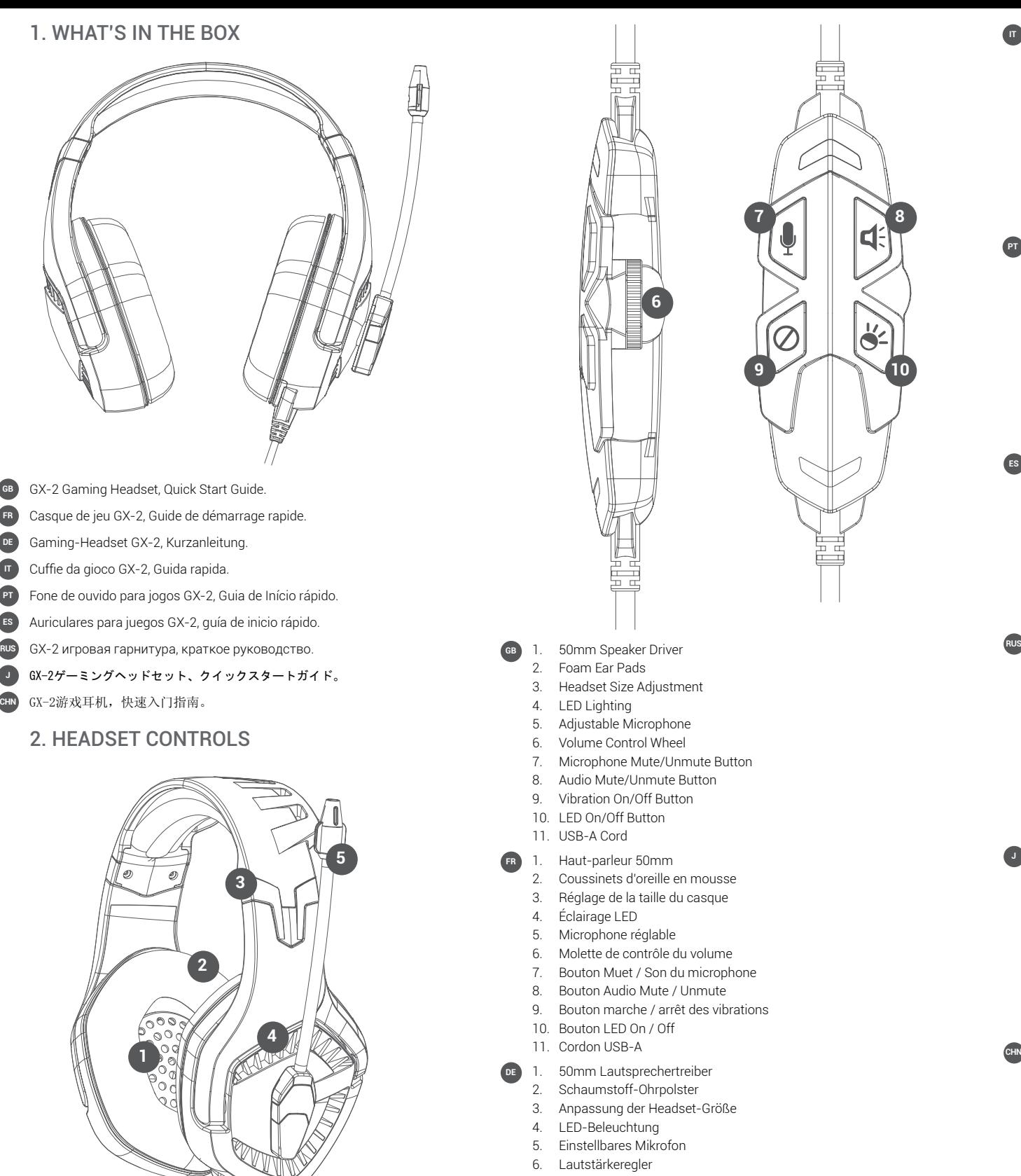

- 1. Driver dell'altoparlante da 50 mm 2. Auricolari in schiuma **IT**
- 3. Regolazione della dimensione della cuffia
- 4. Illuminazione a LED
- 5. Microfono regolabile
- 6. Rotella di controllo del volume
- 7. Pulsante Disattiva / Attiva microfono
- 8. Pulsante Disattiva audio / Attiva audio
- 9. Pulsante di attivazione / disattivazione delle vibrazioni
- 10. Pulsante di accensione / spegnimento del LED
- 11. Cavo USB-A
- 1. Driver de alto-falante de 50 mm **PT**
	- 2. Almofadas de espuma de ouvido
	- 3. Ajuste do tamanho do fone de ouvido
	- 4. Iluminação LED 5. Microfone Ajustável
	- 6. Roda de Controle de Volume
	- 7. Botão de Microfone Sem Som / Sem Som
	- 8. Botão Audio Mute / Unmute
	- 9. Botão de Vibração On / Off
	- 10. Botão LED On / Off
	- 11. Cabo USB-A
- 1. Controlador de altavoz de 50 mm **ES**
	- 2. Almohadillas de espuma
	- 3. Ajuste del tamaño del auricular
	- 4. Iluminación LED
	- 5. Micrófono ajustable 6. Rueda de control de volumen
	- 7. Interruptor de silencio del micrófono
	- 8. Cable Jack de 3.5mm
- 9. Cable USB-A
- 1. 50-мм динамик
- 2. Пенные амбушюры
- 3. Регулировка размера гарнитуры
- 4. Светодиодное освещение
- 5. Регулируемый микрофон
- 6. Колесо регулировки громкости
- 7. Кнопка отключения / включения микрофона
- 8. Кнопка отключения звука / включения звука
- 9. Кнопка включения / выключения вибрации
- 10. Светодиодная кнопка включения / выключения 11. USB-A шнур

#### 1. 50mmスピーカードライバー **J**

- 2. フォームイヤーパッド 3. ヘッドセットサイズ調整
- 4. LED照明
- 5. 調整可能マイク ボリュームコントロールホイール
- 7. マイクミュート/ミュート解除ボタン
- 8. 音声ミュート/ミュート解除ボタン
- 9. 振動オン/オフボタン 10. LEDオン/オフボタン
- 11. USB-Aコード
- 1. 50毫米扬声器驱动器 **CHN**
- 2. 泡沫耳垫
- 3. 耳机尺寸调整
- 4. LED照明
- 5. 可调式麦克风
- 6. 音量控制轮
- 7. 麦克风静音/取消静音按钮
- 8. 音频静音/取消静音按钮 9. 振动开/关按钮
- 10. LED开/关按钮
- 11. USB-A线

# 3. USER INSTRUCTIONS

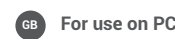

Place the GX-2 gaming headset on, ensuring the microphone is on the left hand side. Insert the USB-A cable into a compatible port on your PC. You may need to edit computer settings in order to recognise the headset.

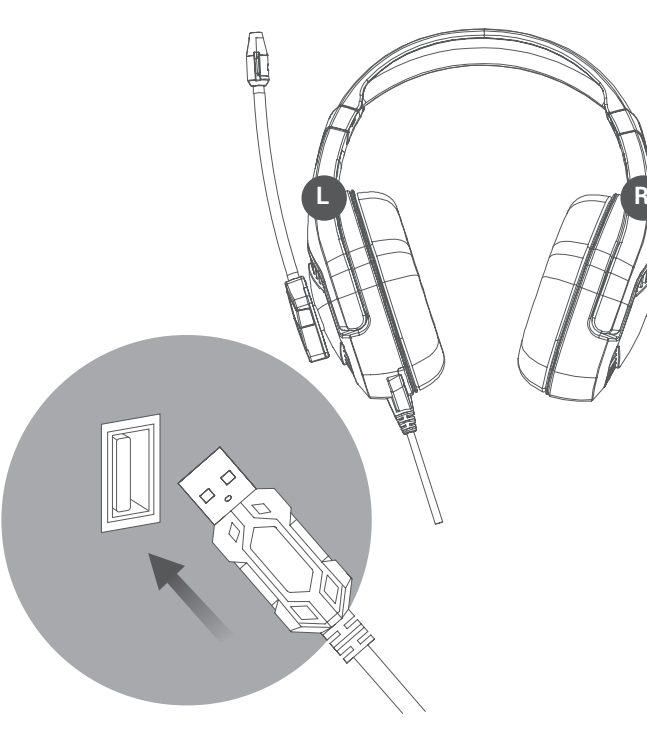

Use the volume wheel to increase, or decrease headset volume. Use the control panel to edit headset preferences.

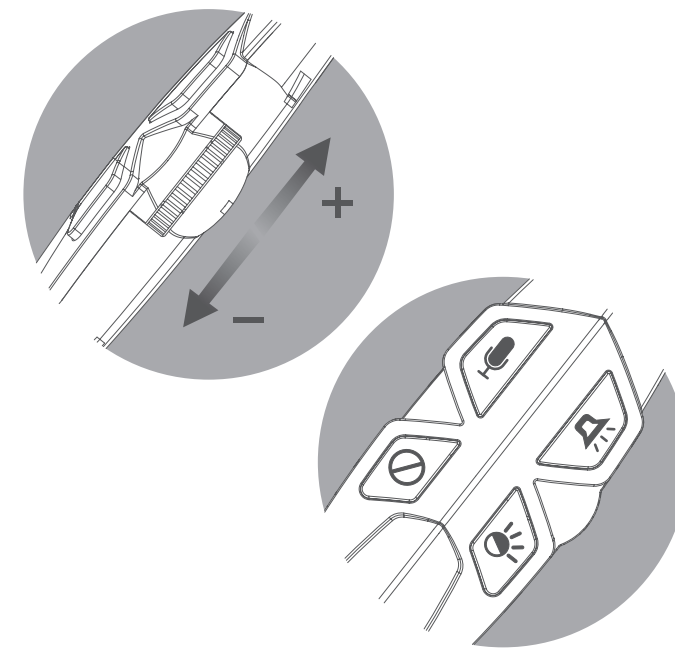

## **Downloading the Custom Audio Software**

Visit our downloads centre at http://veho-world.com/downloads Select 'GX-2 Audio Software' then download this to your desktop. Open the file and customise your audio settings.

- 
- 4.

 $\gamma$ 

**GB**

**FR**

6.

- 
- 
- 
- 7. Bouton Muet / Son du microphone
- 
- 
- 
- 11. Cordon USB-A
- 1. 50mm Lautsprechertreiber **DE**
- 2. Schaumstoff-Ohrpolster
- 
- 4. LED-Beleuchtun g
- 
- 
- 7. Taste zum Stummschalten / Aufheben der Stummschaltung
- 8. Audio Mute / Unmute-Taste 9. Vibration Ein / Aus-Taste
- 10. LED Ein / Aus-Taste
- 11. USB-A-Kabel

#### **Pour une utilisation sur PC FR**

Placez le casque de jeu GX-2 sur, en vous assurant que le microphone est à gauche. Insérez le câble USB-A dans un port compatible de votre PC. Vous devrez peut-être modifier les paramètres de l'ordinateur pour reconnaître le casque.

Utilisez la molette de volume pour augmenter ou diminuer le volume du casque. Utilisez le panneau de commande pour modifier les préférences du casque.

#### **Téléchargement du logiciel audio personnalisé**

## Visitez notre centre de téléchargement sur http://veho-world.com/ downloads

Sélectionnez 'Logiciel audio GX-2' puis téléchargez-le sur votre bureau. Ouvrez le fichier et personnalisez vos paramètres audio.

#### **Zur Verwendung am PC DE**

Setzen Sie das Gaming-Headset GX-2 auf und achten Sie darauf, dass sich das Mikrofon auf der linken Seite befindet. Stecken Sie das USB-A-Kabel in einen kompatiblen Anschluss Ihres PCs. Möglicherweise müssen Sie die Computereinstellungen bearbeiten, um das Headset zu erkennen.

Verwenden Sie das Lautstärkerad, um die Lautstärke des Headsets zu erhöhen oder zu verringern. Verwenden Sie das Bedienfeld, um die Headset-Einstellungen zu bearbeiten.

**Herunterladen der benutzerdefinierten Audiosoftware**

Besuchen Sie unser Download-Center unter http://veho-world.com/ downloads

Wählen Sie "GX-2 Audio Software" und laden Sie diese auf Ihren Desktop herunter. Öffnen Sie die Datei und passen Sie Ihre Audioeinstellungen an.

#### **Per l'uso su PC IT**

Posiziona l'auricolare da gioco GX-2, assicurandoti che il microfono sia sul lato sinistro. Inserisci il cavo USB-A in una porta compatibile sul tuo PC. Potrebbe essere necessario modificare le impostazioni del computer per riconoscere l'auricolare.

Utilizzare la rotella del volume per aumentare o ridurre il volume dell'auricolare. Utilizzare il pannello di controllo per modificare le preferenze dell'auricolare.

#### **Download del software audio personalizzato**

Visita il nostro centro download all'indirizzo http://veho-world.com/ downloads

Seleziona "GX-2 Audio Software", quindi scarica questo sul desktop. Apri il file e personalizza le tue impostazioni audio.

#### **Para uso no PC PT**

Coloque o fone de ouvido para jogos GX-2, garantindo que o microfone esteja no lado esquerdo. Insira o cabo USB-A em uma porta compatível no seu PC. Pode ser necessário editar as configurações do computador para reconhecer o fone de ouvido.

Use a roda de volume para aumentar ou diminuir o volume do fone de ouvido. Use o painel de controle para editar as preferências do fone de ouvido.

#### **Download do software de áudio personalizado**

Visite nosso centro de downloads em http://veho-world.com/downloads

Selecione "GX-2 Audio Software" e faça o download para a sua área de trabalho. Abra o arquivo e personalize suas configurações de áudio.

#### **Para usar en PC ES**

Coloque los auriculares para juegos GX-2, asegurándose de que el micrófono esté en el lado izquierdo. Inserte el cable USB-A en un puerto compatible en su PC. Es posible que deba editar la configuración de la computadora para reconocer los auriculares.

Use la rueda de volumen para aumentar o disminuir el volumen del auricular. Use el panel de control para editar las preferencias de auriculares.

## **Descargar el software de audio personalizado**

### Visite nuestro centro de descargas en http://veho-world.com/downloads

Seleccione "Software de audio GX-2" y luego descárguelo a su escritorio. Abra el archivo y personalice su configuración de audio.

#### **Для использования на ПК RUS**

Наденьте игровую гарнитуру GX-2, убедившись, что микрофон находится с левой стороны. Вставьте кабель USB-A в совместимый порт на вашем ПК. Возможно, вам придется изменить настройки компьютера, чтобы распознать гарнитуру.

Используйте колесо громкости для увеличения или уменьшения громкости гарнитуры. Используйте панель управления для редактирования настроек гарнитуры.

## **Загрузка пользовательского аудио программного обеспечения**

#### Посетите наш центр загрузки по адресу http://veho-world.com/ downloads

Выберите «GX-2 Audio Software» и загрузите его на рабочий стол. Откройте файл и настройте параметры звука.

#### PCで使用する場合 **J**

GX-2ゲーミングヘッドセットを置き、マイクが左側にあることを確認しま す。USB-AケーブルをPCの互換性のあるポートに挿入します。ヘッドセット を認識するために、コンピューターの設定を編集する必要がある場合があ ります。

ボリュームホイールを使用して、ヘッドセットの音量を増減します。コント ロールパネルを使用して、ヘッドセットの設定を編集します。

### カスタムオーディオソフトウェアのダウンロード

http://veho-world.com/downloadsのダウンロードセンターにアクセスして ください。

「GX-2オーディオソフトウェア」を選択して、デスクトップにダウンロード します。ファイルを開き、オーディオ設定をカスタマイズします。

## 在PC上使用 **CHN**

戴上GX-2游戏耳机,确保麦克风在左侧。将USB-A电缆插入PC上的兼 容端口。您可能需要编辑计算机设置才能识别耳机。 使用音量轮增加或减少耳机的音量。使用控制面板编辑耳机首选 项。

## 下载自定义音频软件

请访问我们的下载中心,网址为http://veho-world.com/downloads 选择" GX-2音频软件",然后将其下载到桌面。打开文件并自定义 音频设置。

> Support / appui / Unterstützung / supporto / ayuda / sustentação / помогать / サポート / 技术支持

In the event you need to contact Veho for support or troubleshooting for your GX-2 Gaming Headset visit: veho-world.com

**AFCCEXOOS** 

# **SPECIFICATIONS**

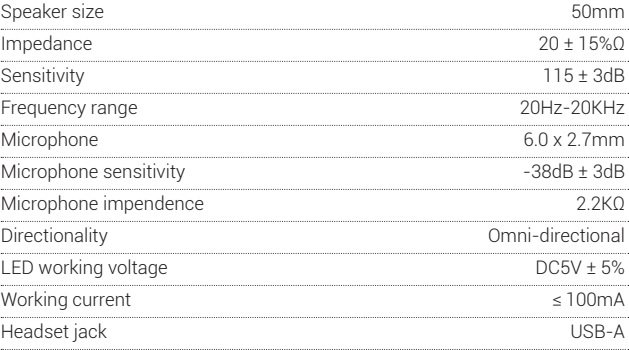

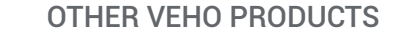

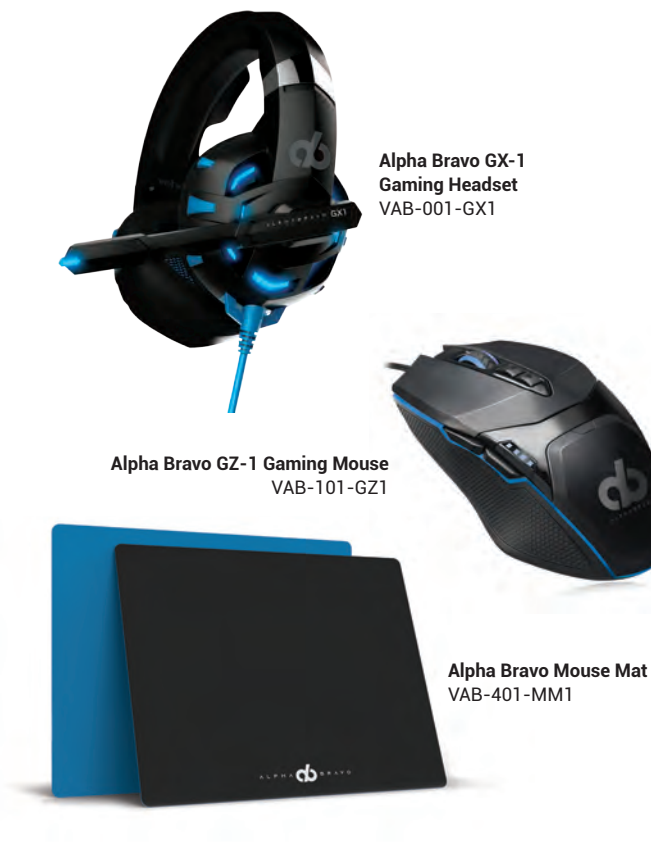

A L P

 $H \Lambda$ 

veho-world.com

BRAVO

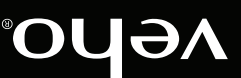